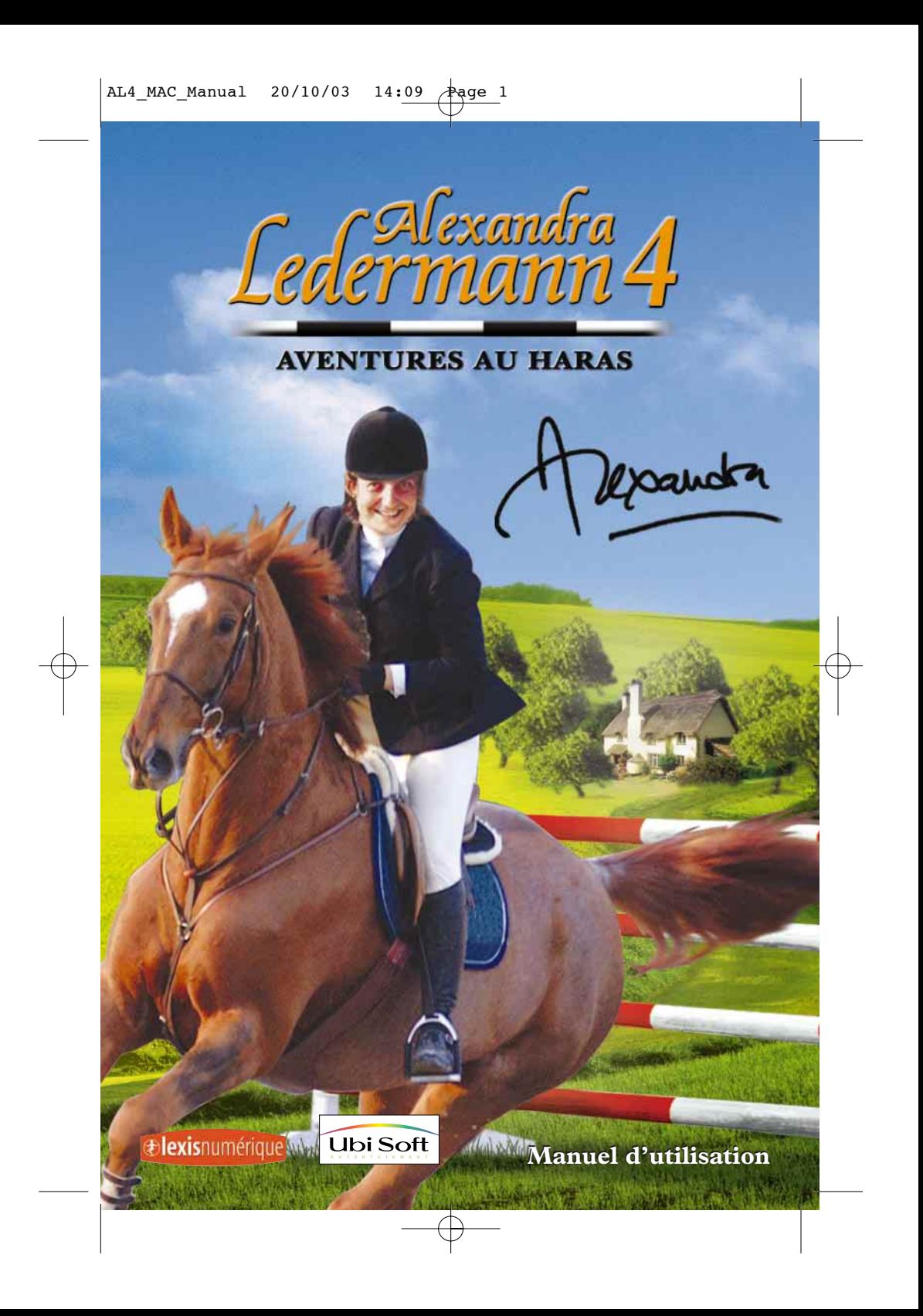

*C'est toujours pour moi une vraie joie de présenter un nouveau jeu où tous les amis des chevaux retrouvent le plaisir de l'équitation au quotidien. Dans ce nouvel épisode, tu vas même vivre l'aventure la plus intense jamais proposée !* 

*Un conseil : prends bien soin de tes chevaux. Tes résultats en concours ne dépendront que de l'attention et de l'affection que tu leur porteras ! Et si tu as un cheval préféré, tu pourras même imprimer son poster… Alors, en selle pour de nouvelles aventures !*

*Bien amicalement*

exander

*Palmarès d'Alexandra Ledermann :* 

- **Championne d'Europe** 1999 à Hickstead (Grande Bretagne)
- **Vice-championne du Monde** par équipe aux Jeux Equestres Mondiaux de Rome en 1998

**Médaille de bronze** aux Jeux Olympiques d'Atlanta en 1996

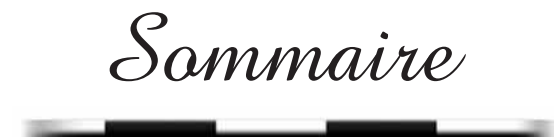

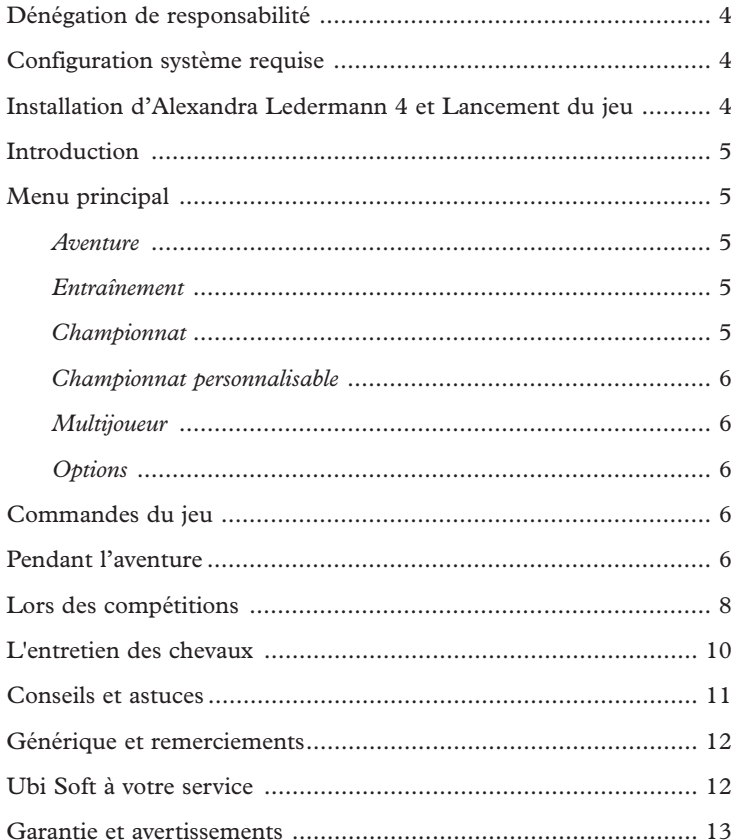

#### *Dénégation de responsabilité*

Ce cd-rom et les matériaux qui l'accompagnent ne sont à utiliser que dans le cadre d'un jeu sur ordinateur. Ils ne cherchent pas à fournir de conseils vétérinaires, ni de conseils au sujet du traitement à appliquer ou des techniques de montage à cheval dans une situation donnée, et ne prétendent pas non plus préconiser une stratégie à adopter pour organiser ou construire un terrain d'obstacles, des barrières ou des haies, tant pour les chevaux que pour les cavaliers. Il est vivement déconseillé d'agir en fonction des informations fournies dans ou avec ce jeu sans prendre d'abord conseil auprès d'un professionnel qualifié et compétent.

#### *Configuration système requise*

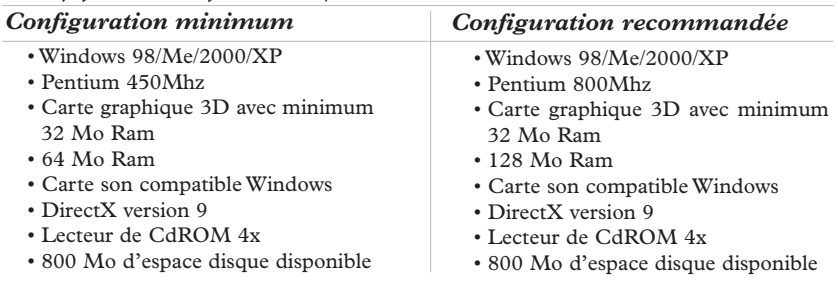

#### *Installation d'Alexandra Ledermann – Aventures au Haras*

- 1 : Insère le CD-ROM dans le lecteur.
- 2 : Dans la fenêtre qui apparaît, clique sur Installer, puis suis les instructions qui s'affichent à l'écran.
- 3 : Si ton système ne contient pas Direct X9, il te sera proposé de l'installer. Il est recommandé de l'installer pour avoir un fonctionnement optimal du jeu. L'ordinateur re-démarrera automatiquement.

#### *Lancement du jeu*

- 1 : Insère le CD-ROM dans le lecteur.
- 2 : Dans la fenêtre qui apparaît, clique sur Lancer. Tu peux également lancer le jeu en cliquant sur « démarrer/Programmes/Ubi Soft/Lexis Numérique/Alexandra Ledermann 4/Alexandra Ledermann 4 ».

#### *Divers*

**Enregistrement :** clique sur Enregistrement afin d'enregistrer ton Logiciel auprès d'Ubi Soft.

**Site internet :** ce bouton te donne accès au site officiel du jeu (www.alexledermann-lejeu.com).

**Lisez-moi :** clique sur ce bouton afin de lire le « lisez-moi » (il est recommandé de le lire avant toute utilisation).

Posters : ce bouton te donne accès à un dossier contenant des images imprimables des chevaux.

### *Introduction*

Dans cette aventure, tu joues le rôle de Lucy. Tu viens d'être nommée par Alexandra Ledermann pour faire partie de son équipe. Tu vas pouvoir participer à six grandes épreuves pour gagner le championnat. Mais des choses étranges se passent dans le haras : quelqu'un semble souhaiter la faillite du Domaine… A toi de démasquer le coupable ! Pour cela, aide-toi de tes nouveaux équipiers et au fil de l'aventure tu pourras aussi découvrir d'autres lieux qui te permettront d'élucider le mystère qui plane sur le haras d'Alexandra… Mais il est aussi très important de bien t'occuper de ton cheval, Mathieu est là pour te guider. Au début tu n'as que Tempête, mais au fil de l'aventure tu pourras en avoir jusqu'à 8 différents ! Entretiens et entraîne bien tes chevaux : plus ils sont en forme et entraînés , plus ils sont performants lors des compétitions !

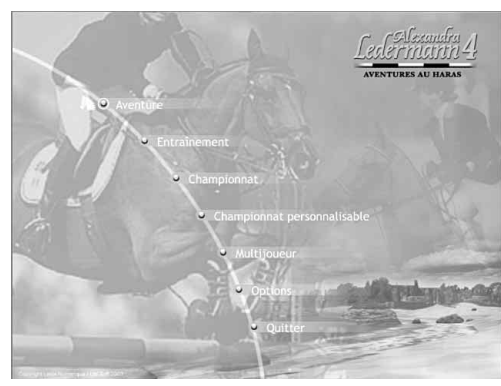

## *Menu principal*

#### *Aventure*

Le menu Aventure te permet d'accéder au jeu et d'incarner le rôle de Lucy. C'est à partir de cet écran que tu choisis ce que tu souhaites faire :

➻ Nouvelle partie : pour commencer une nouvelle partie…  $\Rightarrow$  Partie sauvegardée : Appuie sur les flèches pour choisir la

partie. Clique sur « charger » pour commencer.

#### *Entraînement*

Dans les menus Entraînement, Championnat et Championnat personnalisable, tu auras la possibilité de choisir ta tenue et ton cheval (mais attention, seulement parmi ceux que tu auras gagnés dans l'aventure). Le menu entraînement permet de t'entraîner sur les parcours et avec les chevaux que tu as débloqués pendant l'aventure.

#### *Championnat*

Le menu championnat permet de rejouer le championnat. Tu pourras refaire tout le championnat, ou seulement les deux épreuves d'un même concours. Lorsque tu es éliminé d'une épreuve, tu seras exclu du championnat et tu reviendras au menu principal.

#### *Championnat personnalisable*

Ce menu te permet de refaire un championnat en choisissant les épreuves parmi celles débloquées. En cliquant sur les « cross » ou « saut », un chiffre s'affiche, il s'agit de l'ordre dans lequel sera joué le parcours. Clique sur « valider » pour lancer le championnat. Lorsque tu es éliminé d'une épreuve, tu seras exclu du championnat personnalisable et tu reviendras au menu principal.

#### *Multijoueur*

Ce menu permet de refaire une épreuve à plusieurs.

#### *Options*

Ce menu te permet de choisir la résolution de l'écran, le volume sonore et le niveau de difficulté du mode aventure :

- En niveau facile, le temps autorisé est plus long, l'entretien est plus facile (pas de dégradation du cheval au jour le jour)
- En niveau difficile, le temps autorisé sur un parcours est plus court. Les chevaux sont plus difficiles à monter.

### *Commandes du jeu*

#### *A pied*

Pour déplacer le personnage, il faut utiliser les flèches du clavier.

**Haut :** avancer (relâcher pour arrêter)

**Droite :** tourner sur la droite

**Gauche :** tourner sur la gauche

Les commandes supplémentaires sont expliquées dans la partie « Pendant l'aventure… »

#### *A cheval*

Pour déplacer le personnage à cheval, il faut utiliser les flèches du clavier : **Haut :** par appuis successifs, le cheval passera de la marche, au trot puis à différentes vitesses de galop.

**Bas :** par appuis successifs, le cheval ralentira sa cadence, jusqu'à reculer. **Droite, gauche :** pour faire tourner le cheval.

**Barre espace :** pour sauter. Attention, le cheval peut refuser un saut s'il est demandé trop tard ou si le saut n'est pas possible. Un rond au dessus de la joueuse indique lorsque le saut est possible. Quand celui ci est rouge, le saut n'est pas possible.

*Pendant l'aventure…*

# Au jo **Au jour le jour**

Le jeu est basé sur un système de journée, où tu auras des actions diverses à accomplir. Pour passer un jour, tu dois te placer devant ton lit et taper sur la barre espace. En passant un jour, tu vas débloquer des événements : passer un concours, relever un défi…

**Portes**<br> **Portes**<br> **Portes**<br> **Portes** En se plaçant devant une porte, une flèche verte ou rouge apparaît. Si elle est verte, cela signifie que tu peux entrer ; si elle est rouge, l'entrée n'est pas autorisée. En fonction de ton avancée dans l'aventure, ces portes peuvent se déverrouiller.

Pour entrer, il faut taper sur la barre espace.

# **Objets**<br>Des<br>ils d

Des objets peuvent être observés à différents endroits. En se plaçant devant, ils deviennent transparents. En tapant sur la barre espace, tu peux les voir en gros plan.

Tape à nouveau sur la barre espace pour revenir au jeu.

# Les fiches<br>
Dans la v<br>
ras consu

Dans la chambre de Lucy, tu trouveras un ordinateur. Sur celui-ci, tu pourras consulter les fiches sur les chevaux rédigées par Alexandra Ledermann. Au début, tu n'en auras que quelques-unes mais au fil de l'aventure, si tu trouves un autre ordinateur, tu pourras récupérer de nouvelles fiches.

**Personnages**<br>
En t'approc<br>
loguer avec En t'approchant des autres personnages, une bulle apparaît et tu peux dialoguer avec eux. Lorsqu'elle contient trois points, cela signifie que le personnage a quelque chose à dire ; si une croix apparaît, cela signifie qu'il n'a plus rien à dire.

A la fin d'un dialogue, il faut parfois taper sur la barre espace pour continuer. Parfois, tu dois répondre par oui ou par non. Pour sélectionner la réponse, tu dois utiliser les flèches droite et gauche, puis la barre espace pour valider.

**Sauvegardes**<br>
Dans la cha<br>
il faut se pla Dans la chambre de Lucy, il y a sur le bureau un calepin. Pour sauvegarder, il faut se placer devant le calepin et taper sur la barre espace. Clique ensuite sur « Nom de la sauvegarde ». Tape le nom de ta sauvegarde, puis sur « entrée » et clique sur Sauvegarder. Pour revenir au jeu sans sauvegarder, clique sur « Retour ».

**Quitter le jeu en cours**<br>Quand tu appuies sur la<br>haut et bas (cette fonction Quand tu appuies sur la touche « Esc », un menu apparaît, avec les touches haut et bas (cette fonction n'est pas accessible dans les boxes). Sélectionne « quitter » pour sortir de l'aventure et valide avec « entrée ». Attention, en faisant cela, le jeu ne sera pas sauvegardé !

*Lors des compétitions…*

#### **1) En exploration**

#### *Galop*

Une jauge en haut à gauche indique la fatigue du cheval. Lorsque celle-ci monte trop, elle devient rouge et le cheval ralentit automatiquement lorsque la jauge atteint le maximum.

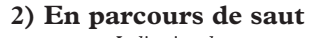

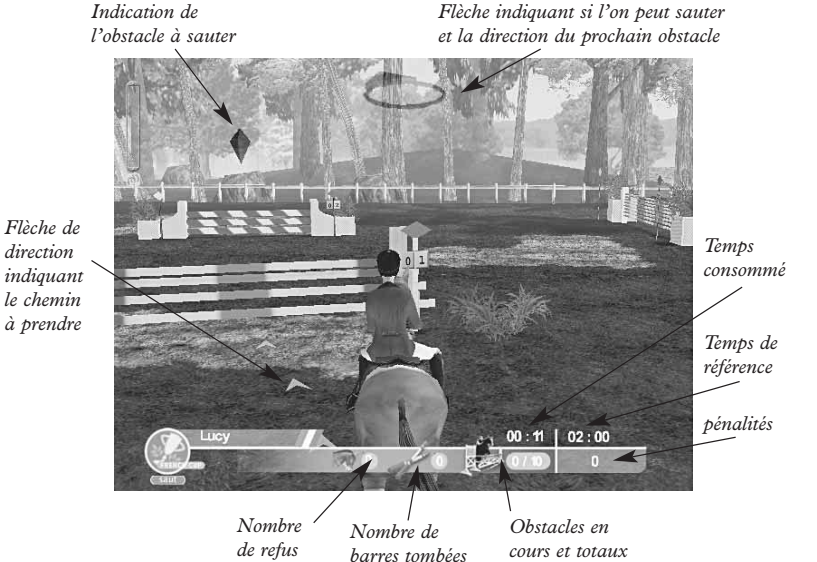

Le gagnant est celui qui a fait le moins de fautes et a le moins de pénalités. Le temps peut être pris en considération pour départager en cas d'égalité. Pour quitter un parcours, appuie sur la touche « Esc ».

#### *Règles du concours de saut*

#### *Elimination :*

- ✦ pas de franchissement de la ligne de départ 60 secondes après le signal (cloche de départ)
- ✦ troisième désobéissance
- ✦ franchissement des obstacles avant le départ
- ✦ pas de franchissement de la ligne de départ avant de sauter le premier obstacle
- ✦ saut d'obstacles dans un ordre différent
- $\triangleleft$  dépassement du temps limite = 2 fois le temps idéal

8

- ✦ saut d'un obstacle à l'envers
- ✦ deuxième chute

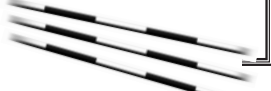

#### *Pénalités :*

- ✦ obstacle renversé en sautant : 4 points
- ✦ première désobéissance : 4 points
- ✦ deuxième désobéissance : 6 points
- ✦ chute du cavalier ou du cheval : 8 points
- ✦ temps idéal dépassé (par seconde commencée) : 1/3 point

*La pénalité infligée pour une chute s'additionne aux pénalités encourues pour toutes les fautes commises en même temps.*

#### **3) En parcours de cross**

Le gagnant est celui qui a obtenu le moins de pénalités. Les fanions rouges et blancs (rouge à droite, blanc à gauche) désignent les lignes de départ et d'arrivée et les passages obligatoires du parcours.

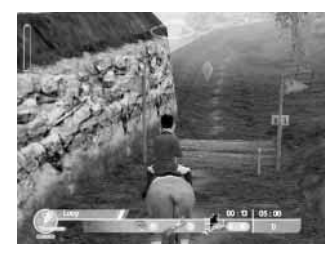

#### *Elimination :*

- ✦ saut d'obstacles dans un ordre différent
- ✦ troisième désobéissance au même obstacle
- ✦ cinq désobéissances sur l'ensemble du parcours
- ✦ saut d'un obstacle à l'envers
- ✦ saut d'un obstacle déjà sauté
- ✦ chutes aux obstacles
- ✦ franchissement des obstacles avant le départ
- ✦ Reprise d'un obstacle déjà franchi

#### *Pénalités :*

✦ Pénalisation en points pour temps supérieur au temps idéal : 0.5 points par seconde

*Pénalités aux obstacles en points :*

- ✦ première désobéissance : 20
- ✦ deuxième désobéissance au même obstacle : 40
- ✦ chute du cavalier ou du cheval : 60

*L'entretien des chevaux*

**REMARQUE :** Attention, tous ces mini-jeux d'entretien ne correspondent pas à la réalité. Afin que l'entretien d'un cheval soit le plus amusant, nous avons fait des choix qui ne s'appliquent pas à la réalité (par exemple un cheval doit notamment être nourri plusieurs fois par jour et non une seule fois).

#### **1) Les jauges**

**La jauge orange : l'expérience du cheval.** Plus un cheval a de l'expérience, moins vite il se fatiguera. Lorsqu'un cheval réussit un parcours, il gagne de l'expérience.

**La jauge verte : la santé.** Lorsqu'elle tombe à zéro, le cheval peut tomber malade. Un cheval malade ne peut être monté. Pour guérir un cheval, il faut cliquer sur la croix dans le box.

**La jauge rouge : le moral.** Il influe sur la capacité à sauter un obstacle

**La jauge bleu : la propreté.** Elle regroupe la propreté du corps (brossage) des pattes (lavage) des sabots (curage) et du box.

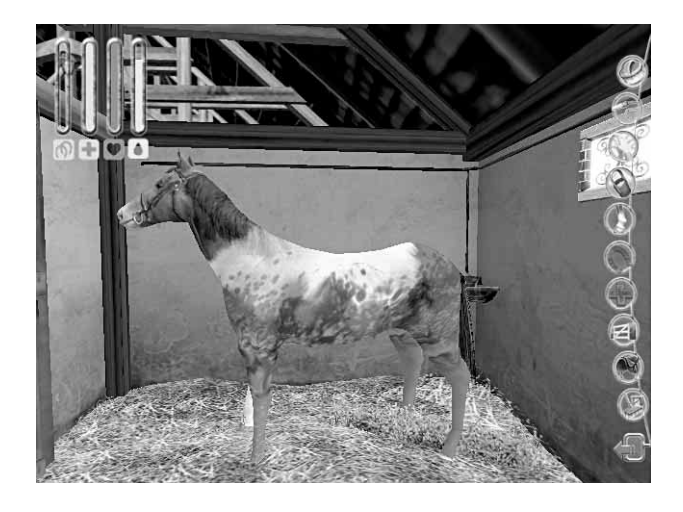

#### **2) Les actions à accomplir dans l'écurie :**

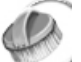

#### *Brossage*

Pour brosser un cheval, il suffit de cliquer sans relâcher le bouton et de bouger la souris, puis de relâcher le bouton et recommencer. Le brossage est efficace lorsque de la poussière se dégage de la brosse. Le cheval est pansé lorsque le brossage est complet (éclair blanc).

Le brossage doit être fait tous les jours et après chaque sortie.

### *Lavage*

Le lavage des jambes peut être fait tous les jours. Attention, il ne faut pas arroser la tête du cheval, cela peut le rendre malade.

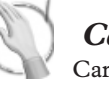

#### *Caresser*

Caresser le cheval permet de lui faire remonter son moral.

## *Nourrir*

Il faut nourrir ton cheval tous les jours : si tu le nourris pas ou trop, il peut tomber malade !

#### *Curage*

Le curage doit être fait une fois par jour et après chaque sortie. Pour curer un cheval, il faut cliquer sans relâcher le bouton et bouger la souris.

#### *Conseils et astuces*

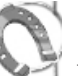

#### *Ferrage*

Le ferrage doit être fait après chaque concours. Il suffit de cliquer sur le bouton.

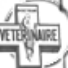

#### *Vétérinaire*

Lorsque le cheval est malade, il ne peut plus être monté. Pour le guérir, il faut cliquer sur le bouton, mais il ne pourra pas être monté pendant deux jours.

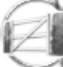

#### *Mise au pré*

Mettre au pré permet de remonter le moral du cheval.

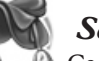

### *Selle*

Ce bouton permet de monter le cheval, et d'aller à l'extérieur du haras.

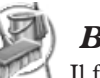

*Box*

Il faut nettoyer le box tous les jours. Avec la fourche, enlève la paille souillée et les crottins, puis mets de la paille fraîche.

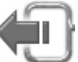

#### *Quitter*

Ce bouton permet de revenir à l'intérieur de l'écurie.

• Entraîne ton cheval, cela améliorera son endurance au galop.

- Lorsque tu ne sais plus ce que tu dois faire, retourne dans ta chambre.
- Pense à te coucher, certaines journées ne sont dédiées qu'à l'entretien de tes chevaux.
- Visite bien tous les lieux, et ce que tu y trouveras te permettra peut-être de découvrir le formidable secret du haras…

#### *Générique et remerciements*

*Design et infographie* Alexandre Bonvalot Olivier Derouetteau Pierre Guillaume Baret Jérôme Pelissier

*Lead Développeur* Xavier Rozé

*Développeurs* Willy Delcloy Jonathan Naim Marjorie Perrissin-Fabert

*Chef de projet* Minh Phan

*Lead infographiste 3D* Clément Choblet

*Design circuit* Stéphane Fradet Clément Choblet Marjorie Perrissin-Fabert *Modéleurs 3D* Chi Vang Kevin de Castro Clément Choblet Stéphane Fradet Jérôme Pelissier

*Animateurs* Ekkarat Rohtong Jérôme Pellissier Stéphane Fradet

*Scénario, dialogues* Minh Phan

*Textes des fiches* Marjorie Perrissin-Fabert Cécile Duperay

*Conseillère technique* Marjorie Perrissin-Fabert Sara Acquier

*Marketing* Emilie Amchin Bénédicte Germain Emmanuel Fauchez *Enregistrement voix* Scopitone

*Voix* : *Christobald :*

Tony Marot *Lucy-Alexandra :* Claire Guyot *Commentateur :* Michel Dupuis *Akiko :* Nathalie Homs *Mathieu-Roger :* Lorenzo Pancino *Garance :* Laetitia Godez

*Musiques et habillage sonore* Talk Over

*3rd Party gestion de projet* Thomas Legrand Fédéric Monot

*Remerciements* Justine, Margaux Anne Villeneuve, Valérie Radelet, Anne Blondel-Jouin

# **UBI SOFT À VOTRE SERVICE…**

#### *SUPPORT TECHNIQUE*

*Site Internet : http://support.ubi.fr*

- **Guide de dépannage :** « Avant toutes choses » pour les problèmes généraux
- **FAQ** (Questions/Réponses) pour les problèmes particuliers
- **Posez vos questions** à nos techniciens
- **Messagerie technique personnelle**
- **Les dernières mises à jour** (Patches) à votre disposition

Si vous n'avez pas de connexion Internet, vous pouvez contacter nos techniciens au 0.892.700.265 (0,34 Euros / mn) du lundi au samedi 9h00 – 21h00.

#### *ASTUCES, SOLUCES*

**Téléphone : 0.892.70.50.30** (0,34¤/ mn)

- Toutes les **Astuces** et les **Soluces complètes** de nos jeux
- **Serveur vocal** 24h/24 7j/7
- Parlez **en direct avec nos spécialistes** du lundi au vendredi 9h30-13h, 14h00-19h00

#### *Site Internet : http://support.ubi.fr*

- ❚ Consultez nos **aides de jeux** sur les nouveautés et les grands classiques
- ❚ Contactez nos **spécialistes jeux** par e-mail

#### **A LIRE AVANT TOUTE UTILISATION D'UN JEU VIDEO PAR VOUS-MEME OU PAR VOTRE ENFANT**

#### **I. - Précautions à prendre dans tous les cas pour l'utilisation d'un jeu vidéo**

Evitez de jouer si vous êtes fatigué ou si vous manquez de sommeil. Assurez-vous que vous jouez dans une pièce bien éclairée en modérant la luminosité de votre écran. Lorsque vous utilisez un jeu vidéo susceptible d'être connecté à un écran, jouez à bonne distance de cet écran de télévision et aussi loin que le permet le cordon de raccordement. En cours d'utilisation, faites des pauses de dix à quinze minutes toutes les heures.

#### **II. - Avertissement sur l'épilepsie**

Certaines personnes sont susceptibles de faire des crises d'épilepsie comportant, le cas échéant, des pertes de conscience à la vue, notamment, de certains types de stimulations lumineuses fortes : succession rapide d'images ou répétition de figures géométriques simples, d'éclairs ou d'explosions. Ces personnes s'exposent à des crises lorsqu'elles jouent à certains jeux vidéo comportant de telles stimulations, alors même qu'elles n'ont pas d'antécédent médical ou n'ont jamais été sujettes elles-mêmes à des crises d'épilepsie. Si vousmême ou un membre de votre famille avez déjà présenté des symptômes liés à l'épilepsie (crise ou perte de conscience) en présence de stimulations lumineuses, consultez votre médecin avant toute utilisation. Les parents se doivent également d'être particulièrement attentifs à leurs enfants lorsqu'ils jouent avec des jeux vidéo. Si vous-même ou votre enfant présentez un des symptômes suivants : vertige, trouble de la vision, contraction des yeux ou des muscles, trouble de l'orientation, mouvement involontaire ou convulsion, perte momentanée de conscience, il faut cesser immédiatement de jouer et consulter un médecin.

#### **GARANTIES**

Ubi Soft a apporté à ce produit tout son savoir-faire en matière de loisirs interactifs pour vous garantir une entière satisfaction et de nombreuses heures de divertissement.

Si toutefois, dans les quatre-vingt-dix (90) jours suivant la date d'achat du produit, celuici s'avérait défectueux dans des conditions normales d'utilisation, Ubi Soft s'engage à procéder à un échange aux conditions définies ci-après.

Passé ce délai de quatre vingt dix (90) jours Ubi Soft accepte de vous échanger le produit défectueux moyennant une participation forfaitaire de 15,24  $\epsilon$  par produit.

Pour que le produit défectueux puisse être échangé, contactez notre support technique (reportez-vous à la rubrique « Ubi Soft à votre service » de ce manuel pour nos coordonnées) qui vous donnera un numéro de retour. Envoyez ensuite votre logiciel dans son emballage d'origine, accompagné de l'original de la preuve d'achat, d'une brève description du défaut rencontré, de vos coordonnées complètes et si la période de garantie de quatre-vingt-dix (90) jours est dépassée, d'un chèque ou d'un mandat postal de 15,24  $\epsilon$ par produit libellé à l'ordre d'Ubi Soft.

Il est conseillé de procéder à cet envoi par lettre recommandée avec accusé de réception à l'adresse suivante :

Support Technique Ubi Soft, TSA 90001, 13859 Aix en Provence Cedex 3

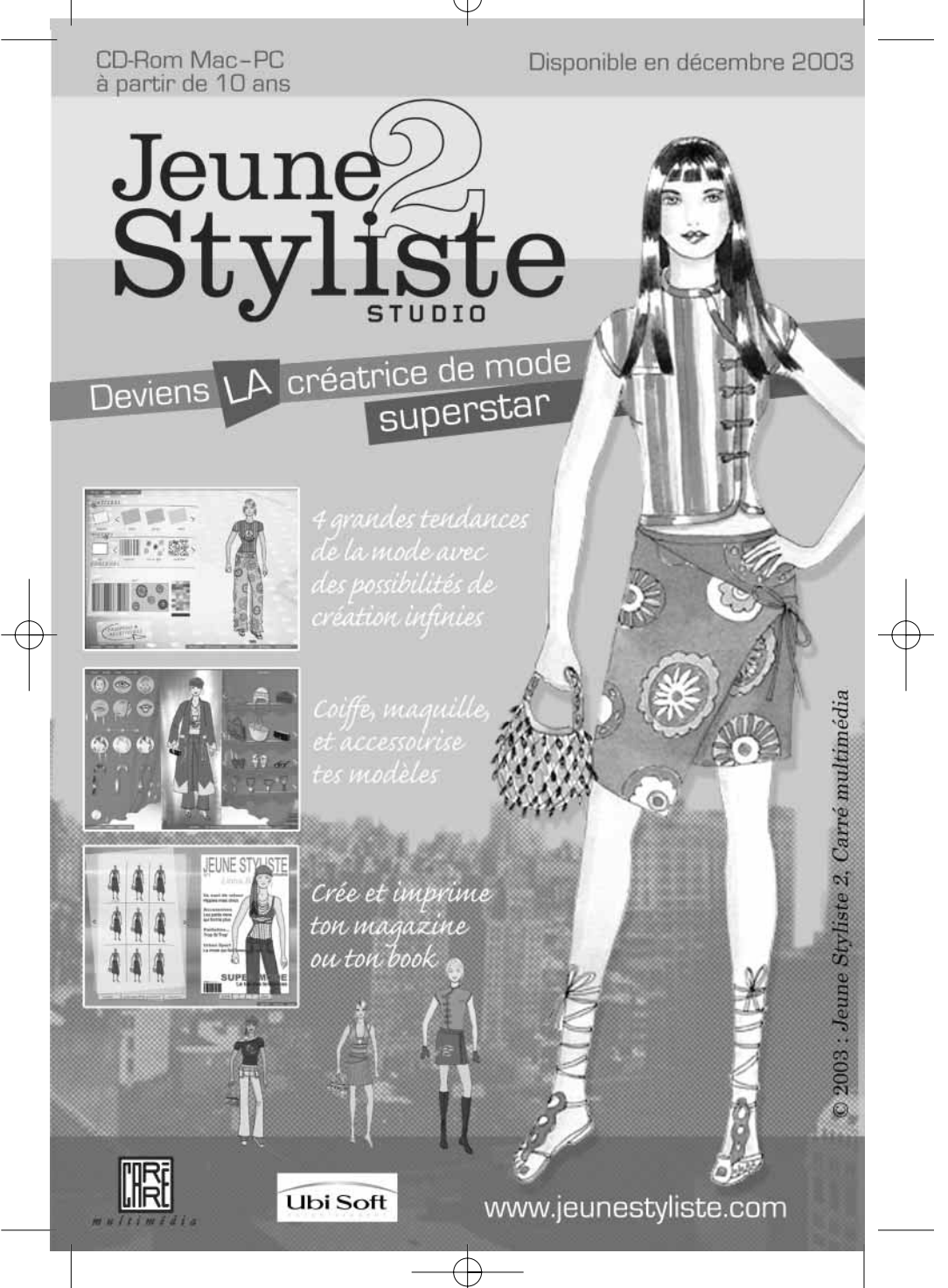

Le Cheval tient la vedette sur votre écran

Steats Ville

Chaque jour, EQUIDIA, La Chaîne du Cheval, vous propose des courses, des sports équestres, des infos, des documentaires, des magazines, des films, des spectacles.

Renseignements abonnements :

TPS - 0 825 300 200 (0,15 /min) www.tps.fr

CANALSATELLITE - 0 825 120 160 (0,15 /min) www.canal-satellite.fr

TEA - Crédit Photo : C. Bricot

SUR LE CABLE

Equidia

Partenariat

CABLE - 0 891 67 60 60 (0,225 /min) www.aform.org

Tous nos programmes sur www.equidia.fr

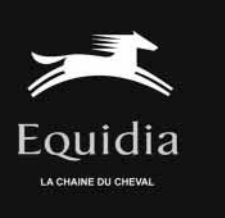

# Heartland

Si tu aimes les chevaux autant que Laura, tu vas adorer les romans de la série Heartland.

Une au

D'obsta

**Nouveauté**

tland

POCKET junior

Heartlan

Le messat

**Déjà plus de 13 romans parus, à partir de 4,30** € **À partir de 11 ans.**

Heartlan Heartlan Heartland

La vérité.

ou prese

Une oml

au table

**Disponibles dans toutes les librairies et autres points de vente habituels.**